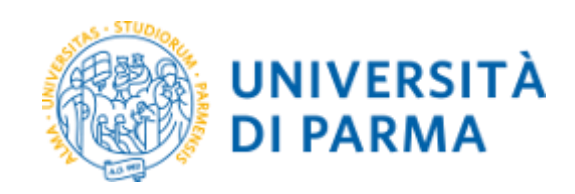

# LINEE GUIDA PER LA COMPILAZIONE E **TRASMISSIONE DELLA DOMANDA PER LE PROGRESSIONI ECONOMICHE ORIZZONTALI (PEO) 2020**

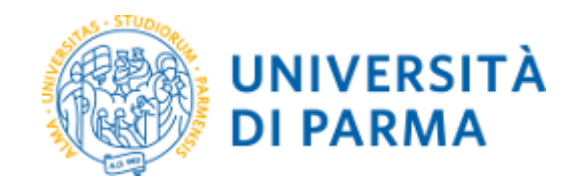

## **Sommario**

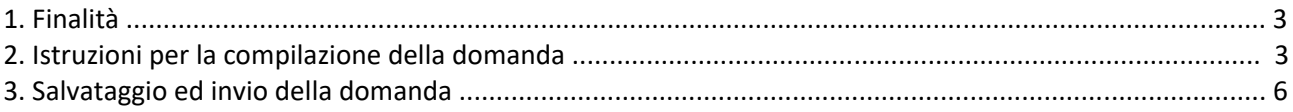

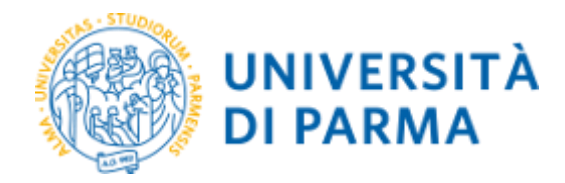

### **1. Finalità**

Anche per il 2020 la compilazione e la trasmissione delle domande PEO, avverrà tramite l'applicazione informatica che consentirà al dipendente di redigere ed inviare automaticamente al protocollo di Ateneo la richiamata domanda. A tal fine vengono rilasciate le presenti Linee Guida che contengono la descrizione dei vari step.

### **2. Istruzioni per la compilazione della domanda**

La domanda di ammissione alla procedura selettiva dovrà essere presentata, a partire dalle ore 12:00 del giorno 27.11.2020 ed entro e non oltre le ore 12:00 del giorno 10.12.2020, esclusivamente tramite l'applicazione online accessibile al seguente indirizzo:

#### **[https://www.idem.unipr.it/secure/domanda\\_peo2020](https://www.idem.unipr.it/secure/domanda_peo2020)**

previo inserimento delle proprie credenziali di Ateneo.

Dopo aver eseguito l'autenticazione con le credenziali di Ateneo, l'applicativo rende noto al dipendente se è in possesso o meno dei requisiti per l'ammissione alla partecipazione alla selezione, ed in particolare:

• in caso di NON POSSESSO dei requisiti il dipendente visualizzerà la seguente schermata:

#### Domande PEO 2020

Non è possibile presentare domanda; motivazione: [descrizione MOTIVAZIONE] se ritieni che ci siano errori contatta la U.O. PERSONALE TECNICO AMMINISTRATIVO ED ORGANIZZAZIONE

• nel caso in cui il dipendente SIA IN POSSESSO dei requisiti per l'ammissione vedrà visualizzate le quattro sezioni di cui si compone la domanda (come da esempi di seguito indicati).

#### **Formazione**

In tale sezione sono elencati i corsi di formazione (divisi tra obbligatori e facoltativi) che il dipendente ha frequentato, nel periodo utile ai fini dell'assegnazione del punteggio, compreso fra la data dell'ultimo inquadramento PEO e la data del 31.12.2019, risultanti dalla banca dati in possesso della **U.O. Formazione e Benessere Organizzativo** e del **Servizio Prevenzione e Protezione** per ciò che concerne i corsi in materia di sicurezza sui luoghi di lavoro.

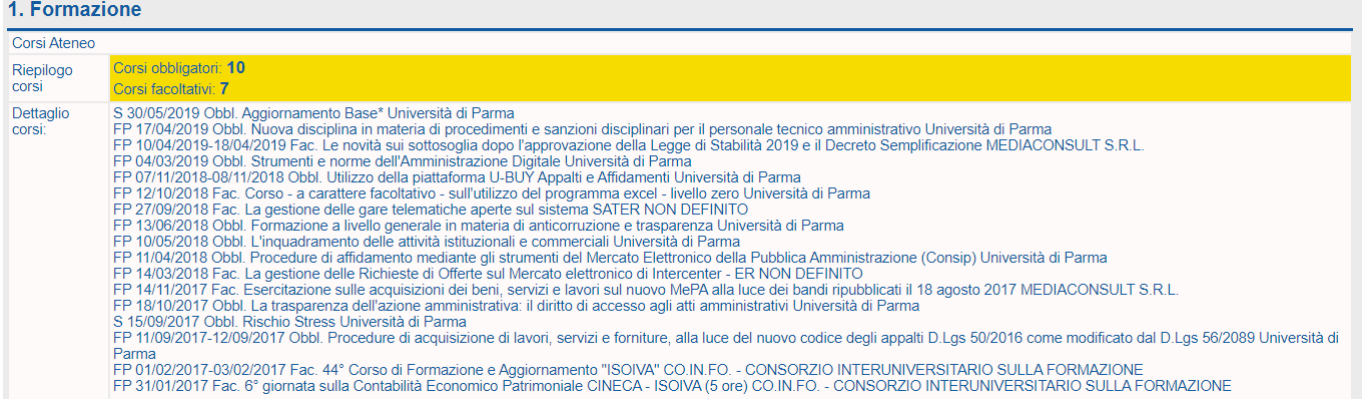

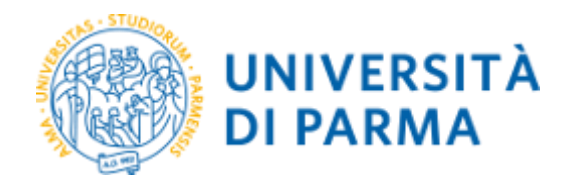

Nel caso in cui il dipendente rilevi incongruenze con riferimento all'elenco dei corsi di formazione presenti nell'elenco generato dal sistema può contattare la **U.O. Formazione e Benessere Organizzativo, se il codice del corso nella prima colonna a sinistra è FP,** e/o il **Centro per la Salute, l'Igiene e la Sicurezza sul Lavoro (alla mail [formazione.sicurezza@unipr.it\)](mailto:formazione.sicurezza@unipr.it), se il codice del corso nella prima colonna a sinistra è S**.

L'applicazione consente al dipendente di autocertificare l'avvenuta partecipazione a ulteriori corsi di formazione, sempre nel periodo di riferimento sopra indicato, che non figurano nell'elenco generato in modo automatico dal sistema.

N.B.: Si fa comunque presente che il punteggio massimo è raggiunto con la frequenza di un minimo di 2 corsi di formazione di cui almeno uno obbligatorio (fra cui i corsi di educazione continua in medicina ECM e sulla sicurezza sui luoghi di lavoro, ecc…).

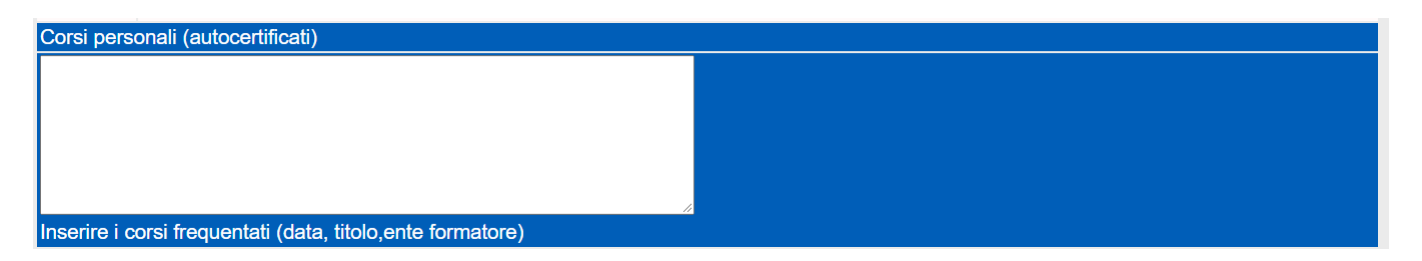

### **Qualità della prestazione**

L'applicazione permette al dipendente di visualizzare la valutazione del comportamento relativo agli anni 2018 e 2019 di riferimento.

Il dato non consente modifiche; per chiarimenti è possibile contattare la **U.O. Relazioni Sindacali, Valutazione e Performance**.

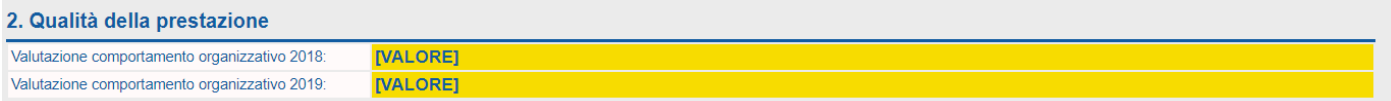

#### **Anzianità di servizio**

Tale sezione riguarda l'anzianità di servizio maturata dal dipendente alla data del 31.12.2019, con la precisazione che il servizio valutabile è quello prestato, a tempo indeterminato e determinato, presso l'Università di Parma o presso altre Pubbliche Amministrazioni. In tale computo sono esclusi gli eventi che interrompono la carriera (a titolo esemplificativo aspettativa non pagata, congedo per la formazione, ecc.).

L'applicazione permette ad ogni dipendente di visualizzare uno o più campi, modulati in base alle informazioni attinenti alla propria carriera, relative all'anzianità di servizio maturata presso:

- l'Università di Parma, indicando distintamente l'anzianità dell'assunzione con contratto di lavoro a tempo indeterminato e l'eventuale anzianità maturata con contratto di lavoro a tempo determinato;

- altre Pubbliche Amministrazioni, come risulta dai dati in possesso della U.O. indicata di seguito; in tal caso il dato è riferito al periodo di lavoro prestato in forza di contratto di lavoro a tempo indeterminato e/o a tempo determinato, considerati complessivamente.

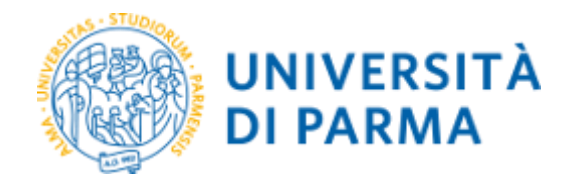

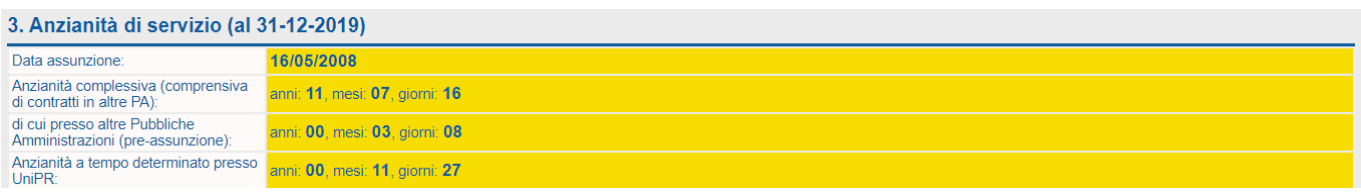

**Qualora il dipendente abbia maturato periodi di servizio presso enti pubblici non noti all'Amministrazione, potrà inserire le relative informazioni nel campo previsto specificando i periodi e l'ente presso il quale sono stati svolti.**

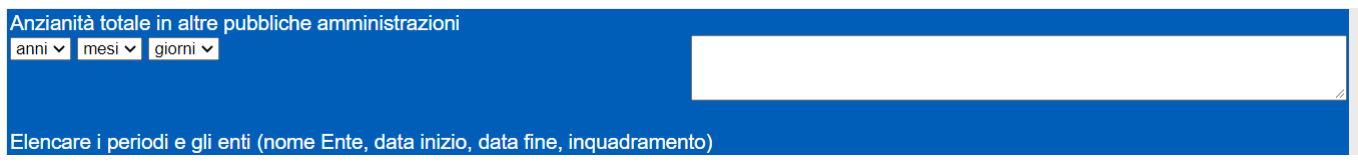

#### **Anzianità nella posizione economica**

L'applicazione consente al dipendente di visualizzare l'anzianità nella posizione economica attuale.

Solo ed esclusivamente per i dipendenti che NON hanno ottenuto passaggi PEO negli anni 2016, 2017, 2018 e 2019 (e ad esclusione del personale di categoria EP) vengono visualizzate anche le posizioni economiche precedenti al fine dell'applicazione del coefficiente di cui all'art. 3 lett. D dell'Accordo sulle progressioni economiche orizzontali. Il sistema presenta l'anzianità di servizio nell'inquadramento corrente con l'esclusione degli eventi che interrompono la carriera (a titolo esemplificativo aspettativa non pagata, congedo per la formazione, congedo ex L. 104/1992, ecc.).

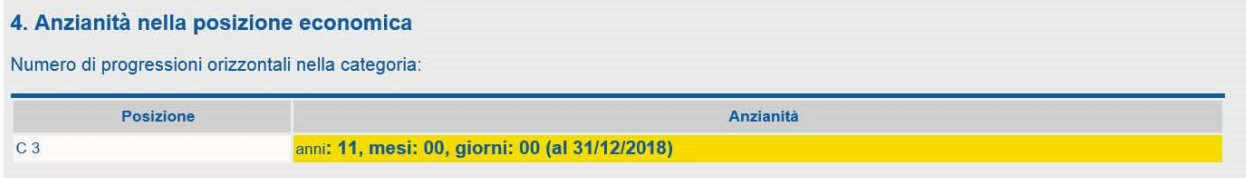

**N.B.: In relazione ai dati contenuti nelle precedenti sezioni "Anzianità di servizio" e "Anzianità nella posizione economica", in caso di incongruenze e/o chiarimenti, è necessario contattare la U.O. Personale Tecnico Amministrativo ed Organizzazione prima dell'inoltro della domanda.** 

### **Note generali**

Tale sezione permette al dipendente di fornire ulteriori ed opportune informazioni utili ai fini della partecipazione alla presente procedura selettiva.

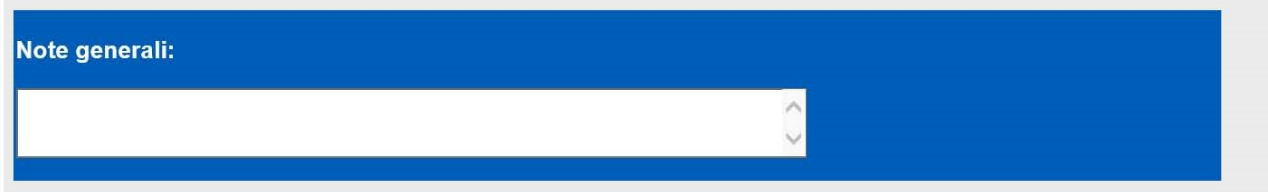

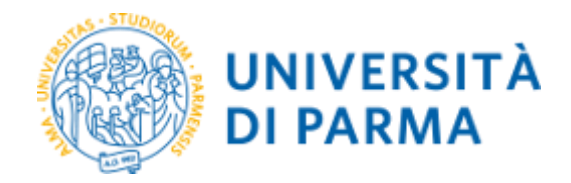

# **3. Salvataggio ed invio della domanda**

Cliccando sull'icona Salva e prosegui | l'applicazione memorizza le informazioni contenute nella domanda. Si evidenzia che il semplice salvataggio non è sufficiente perché la domanda venga tenuta in considerazione ai fini della valutazione; per ciò è necessario proseguire con le operazioni successive che consentono l'invio formale al protocollo di Ateneo.

La pagina che verrà visualizzata successivamente permette di visualizzare la bozza della domanda in formato PDF/A che il sistema genera automaticamente, per il controllo dei dati inseriti, e consente l'effettuazione di 2 operazioni alternative:

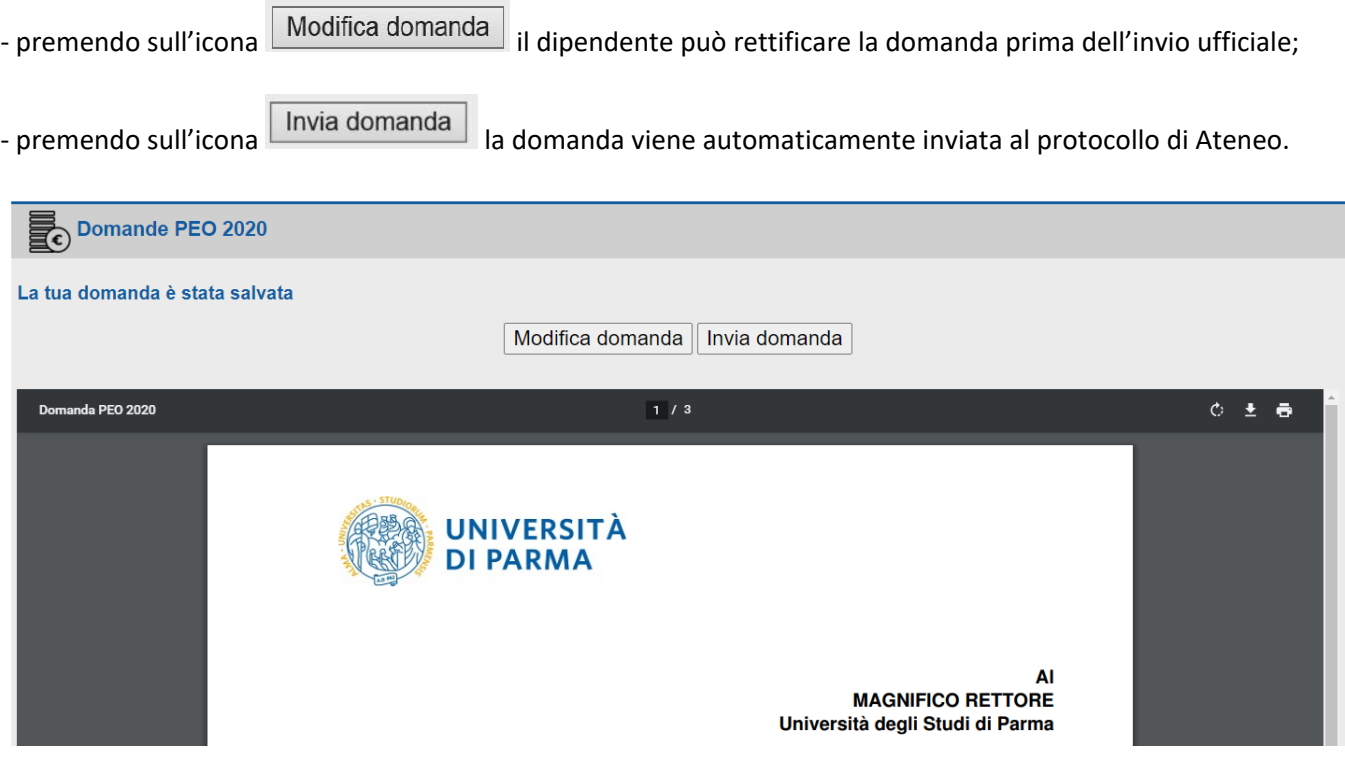

Una volta effettuato l'invio della domanda, a garanzia dell'avvenuta ricezione, il sistema notificherà i relativi estremi della registrazione da parte del protocollo di Ateneo (data e numero).

**Si avverte che verranno tenute in considerazione e valutate solo ed esclusivamente le domande di partecipazione pervenute al protocollo ENTRO E NON OLTRE LA DATA DI SCADENZA RIPORTATA NEL DECRETO DI INDIZIONE DELLA PROCEDURA SELETTIVA.**